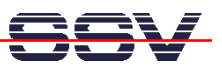

## **How to change the Linux IP address with a serial link for a ADNP/1486**

The following steps are valid for the SSV Linux pre-configuration **PreCfg21** (June 2003). All other configurations before this release date don't offer the **ipaddree** utility program within the root filesystem. Please upgrade first to the configuration with **ipaddree**.

• **1. Step**: Set-up a RS232 serial link between the ADNP/1486 and a PC system. Use a standard null-modem cable. Run a terminal (emulation) program on the PC (i.e. **HyperTerminal** for Windows-based PCs, **minicom** for Linux-based systems). Set-up the line parameters to 115.200 bps, 8 data bits, 1 stop bit, no parity, no handshakes.

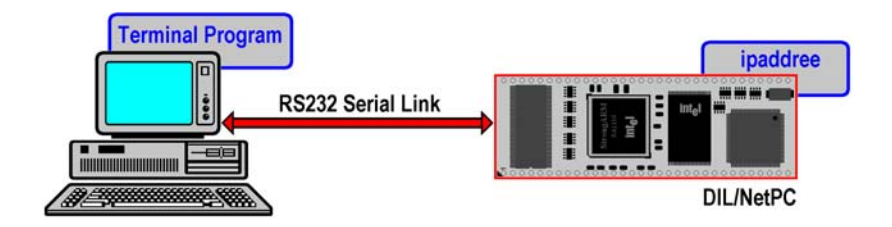

• **2. Step**: Booting up the ADNP/1486 Linux and use a serial console session. Login with superuser rights. Then execute the following command:

## **ipaddree –w 192.168.0.222 –m 255.255.255.0**

"192.168.0.222" is a IP address. Use the IP address of your choice for your set-up on this position. "255.255.255.0" is a network mask. Use a valid network mask for your IP address.

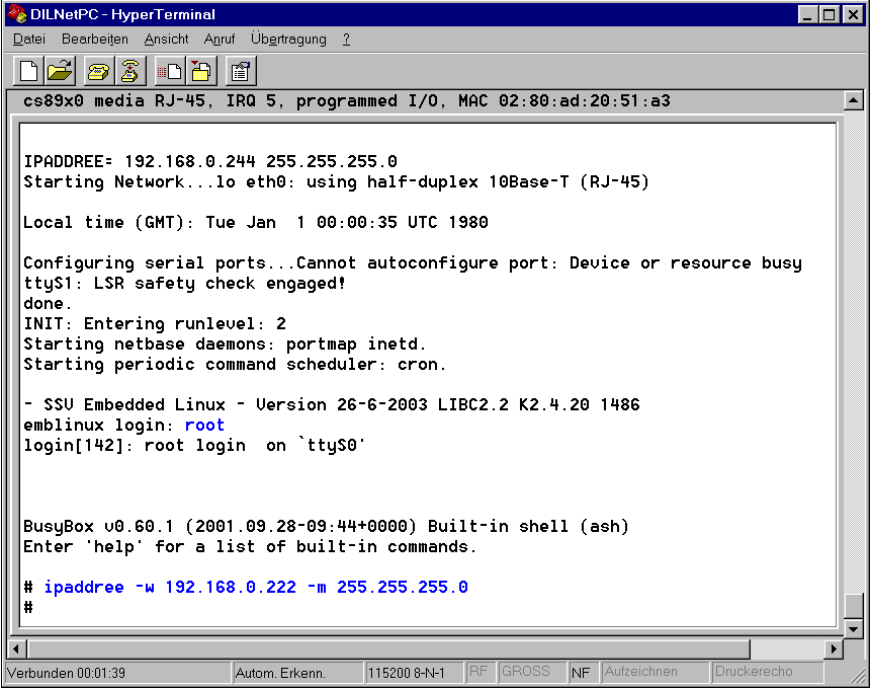

• **3. Step**: Reboot the ADNP/1486 Linux. The new IP address and network mask is valid after the next boot process.